## **INSTALLATION/OPERATION**

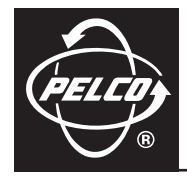

## **TXB-AD Translator Board**

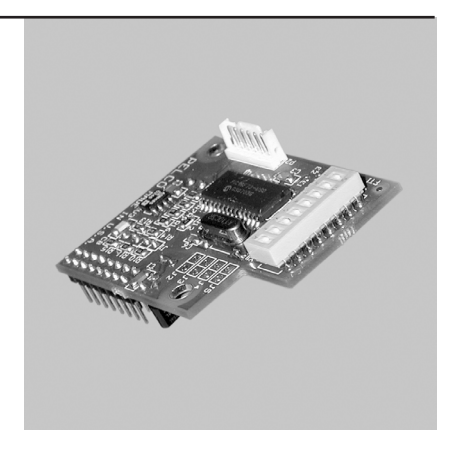

**C1492M-I (8/05)**

Download from Www.Somanuals.com. All Manuals Search And Download.

## **Contents**

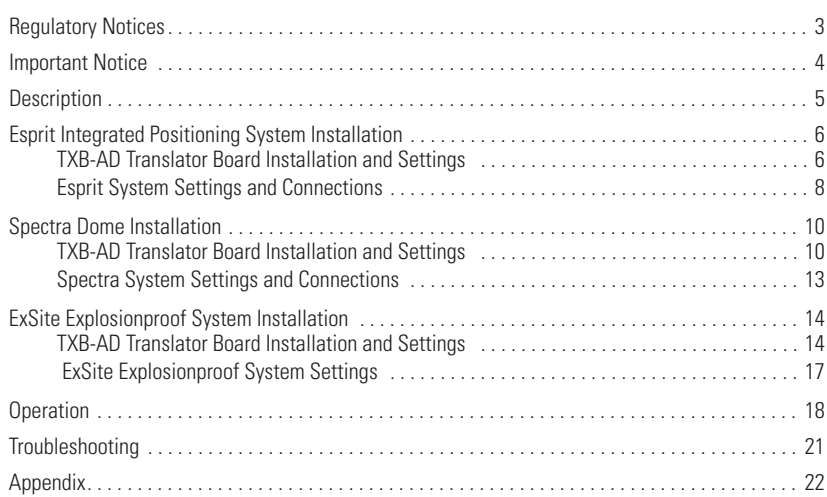

# **List of Illustrations**

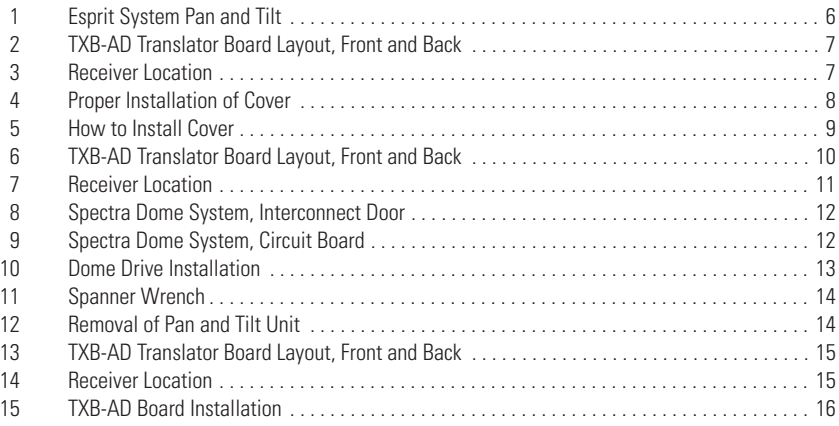

## **List of Tables**

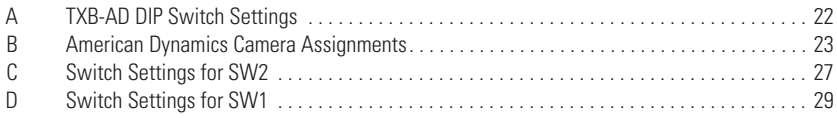

## <span id="page-2-0"></span>**Regulatory Notices**

This device complies with Part 15 of the FCC Rules. Operation is subject to the following two conditions: (1) this device may not cause harmful interference, and (2) this device must accept any interference received, including interference that may cause undesired operation.

### **RADIO AND TELEVISION INTERFERENCE**

This equipment has been tested and found to comply with the limits of a Class B digital device, pursuant to Part 15 of the FCC Rules. These limits are designed to provide reasonable protection against harmful interference in a residential installation. This equipment generates, uses, and can radiate radio frequency energy and, if not installed and used in accordance with the instructions, may cause harmful interference to radio communications. However there is no guarantee that the interference will not occur in a particular installation. If this equipment does cause harmful interference to radio or television reception, which can be determined by turning the equipment off and on, the user is encouraged to try to correct the interference by one or more of the following measures:

- Reorient or relocate the receiving antenna.
- Increase the separation between the equipment and the receiver.
- Connect the equipment into an outlet on a circuit different from that to which the receiver is connected.
- Consult the dealer or an experienced radio/TV technician for help.

You may also find helpful the following booklet, prepared by the FCC: "How to Identify and Resolve Radio-TV Interference Problems." This booklet is available from the U.S. Government Printing Office, Washington D.C. 20402.

Changes and modifications not expressly approved by the manufacturer or registrant of this equipment can void your authority to operate this equipment under Federal Communications Commission's rules.

This Class B digital apparatus complies with Canadian ICES-003.

Cet appareil numérique de la classe B est conforme à la norme NMB-003 du Canada.

<span id="page-3-0"></span>All companies make changes and improvements in their products on a regular basis. Because this product is interfacing with equipment not manufactured by Pelco, the possibility exists that the interface protocols have changed or are in a different configuration from earlier tested units; therefore, an incompatibility may occur. The existence of prior successful installations indicates our intent to provide equipment compatible with other manufacturers, but does not guarantee successful results without on-site integration testing.

**Pelco recommends purchasing a single unit for bench testing before the purchase and installation of this product in quantity.** Should any problems occur, Pelco will provide on-site technical support (North American installations only) to analyze the interface protocols of your system. We will typically schedule this visit within one week of when the problem is reported to Pelco Technical Support. Pelco will endeavor, at its expense, to correct the interface incompatibility within two weeks on a high priority basis. During these visits, the end user must agree to give Pelco reasonable access to the system in order to study and correct the protocol incompatibility.

In the unlikely event that Pelco is unable to make the translator work in the system, Pelco will accept the return of any Pelco products associated with the translator and refund the amounts paid for these products plus freight expenses. Because Pelco recommends a bench test prior to installation, Pelco will not be liable for any installation costs or lost revenues in the event it cannot solve the compatibility problem.

<span id="page-4-0"></span>The TXB-AD translator board allows American Dynamics controllers to communicate with Pelco's Esprit®, ExSite™, and Spectra® systems. Once installed the Spectra dome, ExSite, or Esprit system receives Manchester code commands from the American Dynamics controller and converts the commands into Pelco's D protocol.

The TXB-AD has been tested and shown to work with the following American Dynamics systems:

AD168 Matrix Switcher AD1600 Series AD1983 Control Code Converter

AD2091 Series

AD2150 Series

Based on the information published by American Dynamics, Pelco has reason to believe the TXB-AD will also work with the following models:

AD1650 Series AD2050 Series AD2350 Series

# <span id="page-5-0"></span>**Esprit Integrated Positioning System Installation**

The following items are supplied:

- 1 TXB-AD translator board (printed circuit board)
- 1 4-40 screw with lock washer (for Spectra II® Series only)
- 1 6-32 screw with lock washer (for Spectra III™ Series only)

### <span id="page-5-1"></span>**TXB-AD TRANSLATOR BOARD INSTALLATION AND SETTINGS**

- 1. Turn off the power to the Esprit system. Refer to [Figure 1](#page-5-2) and do the following:
	- a. Remove the left cover on the pan and tilt.
	- b. Remove the shorting plug from the 16-pin connector located on the Esprit system's circuit board.
	- c. Remove the nut and washer from the standoff on the Esprit system's circuit board.

**NOTE:** Do not discard the 16-pin shorting plug. Save the plug in case the system ever is converted back to a Pelco-controlled unit.

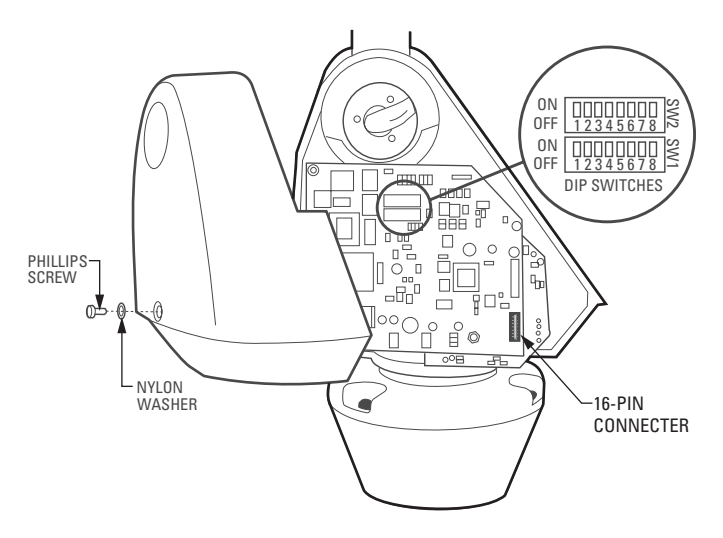

<span id="page-5-2"></span>**Figure 1.** Esprit System Pan and Tilt

2. Set the J1 jumper on the TXB-AD to the proper termination setting. The TXB-AD is shipped from the factory with the J1 jumper in the terminated position. To unterminate the unit remove the cover from the J1 jumper and then place the cover over one pin for storage. Refer to [Figure 2](#page-6-0) and [Figure 3](#page-6-1).

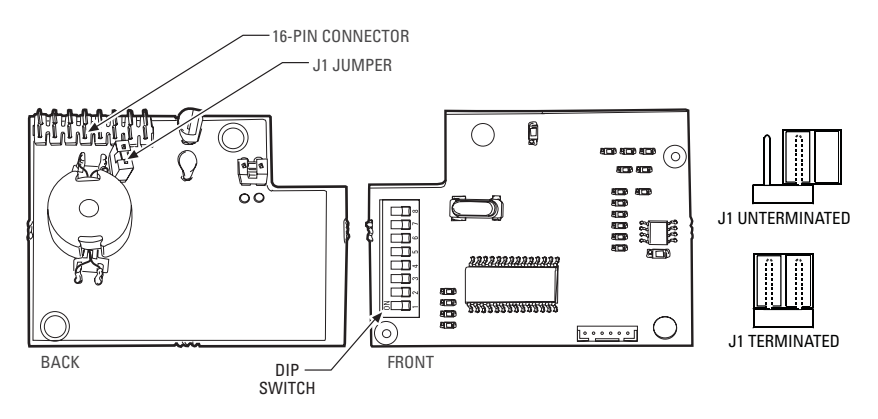

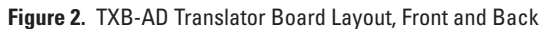

<span id="page-6-0"></span>AMERICAN DYNAMICS CONTROLLER PTZ PTZ )( PTZ )| PTZ ├──┤ PTZ LINE 1 LINE  $\overline{2}$ LINE 3 LINE 4 LINE .<br>5 RECEIVERS **EXAMPLE OF STAR CONFIGURATION WITH DAISY CHAIN EXAMPLE OF DAISY-CHAIN CONFIGURATION**

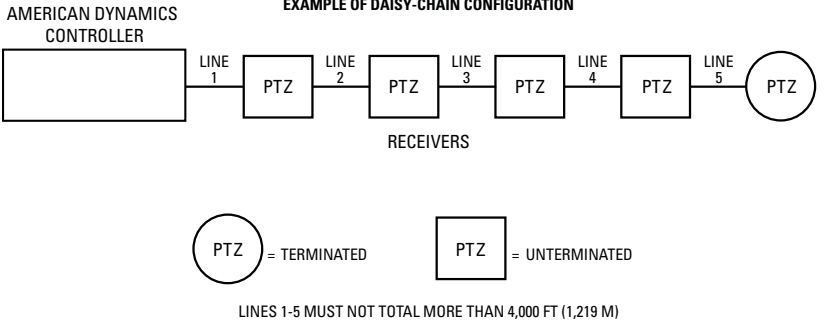

**Figure 3.** Receiver Location

<span id="page-6-1"></span>3. Set DIP switches on the TXB-AD. Refer to [Figure 2](#page-6-0) and [Table A.](#page-21-1)

- 4. Install the TXB-AD translator by inserting the 16-pin connector located on the back of the TXB-AD board into the mating connector on the Esprit system's board. Refer to [Figure 1](#page-5-2) and [Figure 2.](#page-6-0)
- 5. Reinstall the nut and washer on the standoff to secure the translator board.

### <span id="page-7-0"></span>**ESPRIT SYSTEM SETTINGS AND CONNECTIONS**

1. Verify that all SW1 switches on the Esprit system are set to the OFF position.

**For American Dynamics controllers with only 32 presets:** Set SW1-5 to the ON position. Refer to [Figure 1](#page-5-2) for switch location.

- 2. Set the address for the Esprit positioning system. Refer to [Table B](#page-22-0) and [Table C](#page-26-0) in the *Appendix* for American Dynamics Camera Assignments and DIP switch settings. Refer to [Figure 1](#page-5-2) for DIP switch location.
- 3. Reinstall the left cover on the pan and tilt. The cover must be properly seated and have a tight seal all the way around when installed (refer to [Figure 4](#page-7-1)). To reinstall the cover, do the following:
	- a. Properly position the cover and slide it into place. The sides of the cover must fit under the front and back rain guards of the pan and tilt, and the top of the cover must seat against the lip of the top gasket.
	- b. Apply pressure and push the top of the cover down to align the screw holes (refer to [Figure 5\)](#page-8-0).
	- c. Insert the Phillips screw and washer. Tighten until the screw will not turn.

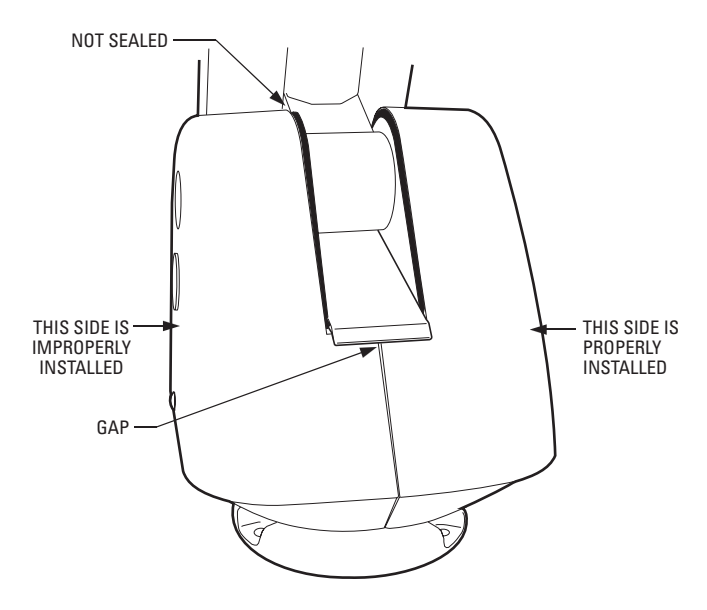

<span id="page-7-1"></span>**Figure 4.** Proper Installation of Cover

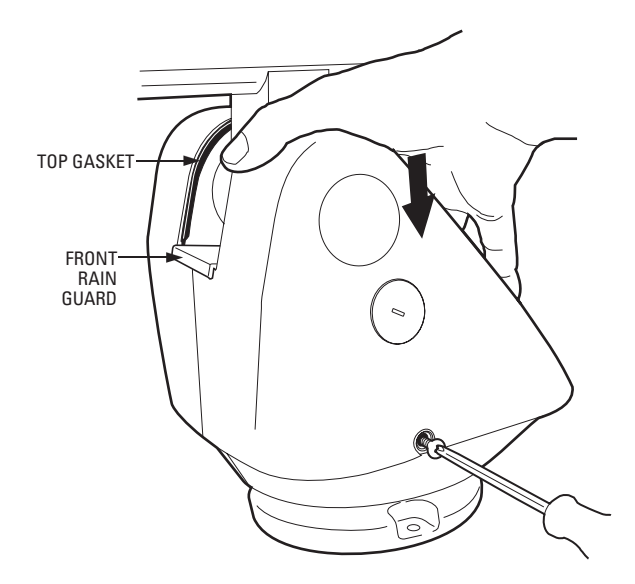

**Figure 5.** How to Install Cover

<span id="page-8-0"></span>4. Remove the pan and tilt from the base of the Esprit System. Check the control wiring inside the base of the unit.

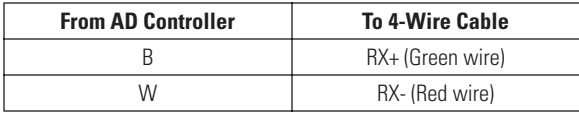

**NOTE:** To wire the connector for the controller, refer to the manual supplied with the American Dynamics controller.

5. Reinstall the pan and tilt onto the base of the unit. Apply power to the system. The following message is displayed on the monitor once the configuration cycle of the Esprit is completed:

TXB-AD Rev x.xx

**NOTE:** x.xx represents the current firmware revision.

<span id="page-9-0"></span>The following items are supplied:

- 1 TXB-AD translator board (printed circuit board)
- 1 4-40 screw with lock washer (for Spectra II Series only)
- 1 6-32 screw with lock washer (for Spectra III Series only)

### <span id="page-9-1"></span>**TXB-AD TRANSLATOR BOARD INSTALLATION AND SETTINGS**

- 1. Turn off the power to the dome system. Remove the lower dome. Remove the dome drive by pressing in the blue and red tabs on the sides of the dome drive. Gently rock the dome drive to release it from the back box.
- 2. Set the J1 jumper on the TXB-AD to the proper termination setting. The TXB-AD is shipped from the factory with the J1 jumper in the terminated position. To unterminate the unit remove the cover from the J1 jumper and then place the cover over one pin for storage. Refer to [Figure 6](#page-9-2) and [Figure 7](#page-10-0).

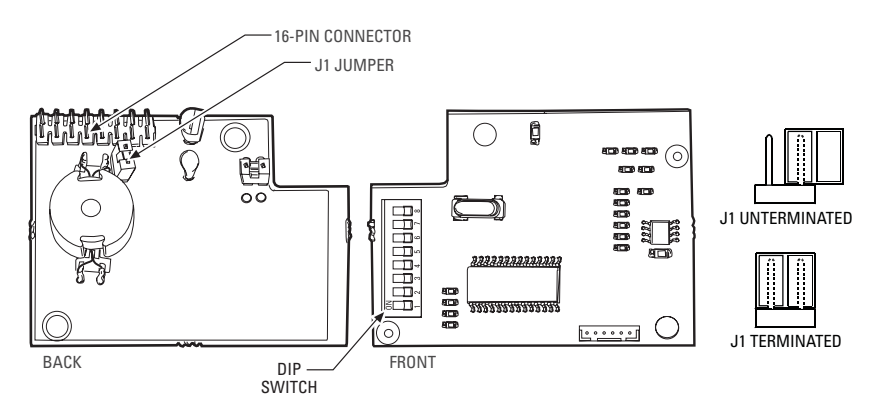

<span id="page-9-2"></span>**Figure 6.** TXB-AD Translator Board Layout, Front and Back

#### **EXAMPLE OF STAR CONFIGURATION WITH DAISY CHAIN**

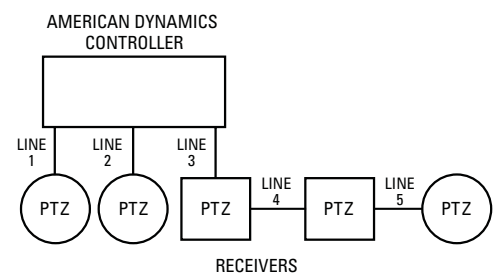

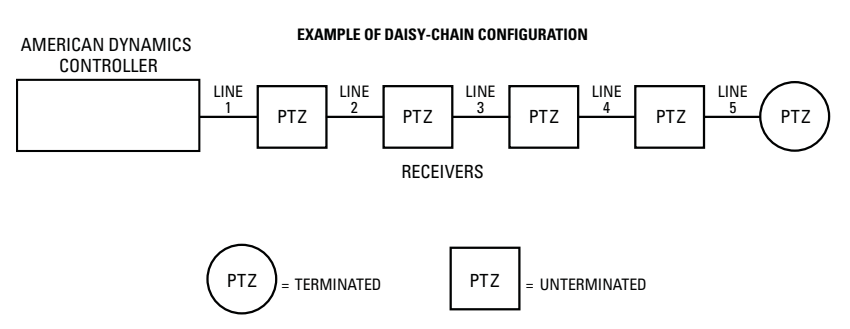

LINES 1-5 MUST NOT TOTAL MORE THAN 4,000 FT (1,219 M)

#### **Figure 7.** Receiver Location

- <span id="page-10-0"></span>3. Set DIP switches on the TXB-AD. Refer to [Figure 6](#page-9-2) and [Table A.](#page-21-1)
- 4. Install the TXB-AD board. Refer to [Figure 8](#page-11-0) and [Figure 9](#page-11-1) and do the following:
	- a. Open the hinged door to the back box. Push the tab lock towards the wall of the unit and lift the door open.
	- b. Remove the shorting plug from the 16-pin connector located on the Spectra system's circuit board.

**NOTE:** Do not discard the 16-pin shorting plug. Save the plug in case the system is converted back to a Pelco-controlled unit.

- c. Insert the TXB-AD translator into the 16-pin connector located on the dome system's circuit board.
- d. Secure the translator board to the standoff on the interconnect circuit board using the provided 4-40 (Spectra II) or 6-32 (Spectra III) screw and lock washer.

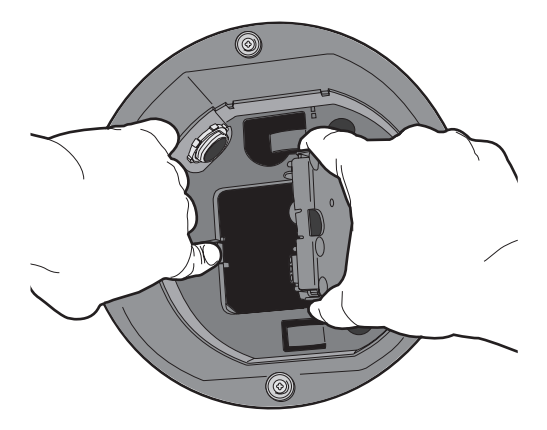

**Figure 8.** Spectra Dome System, Interconnect Door

<span id="page-11-0"></span>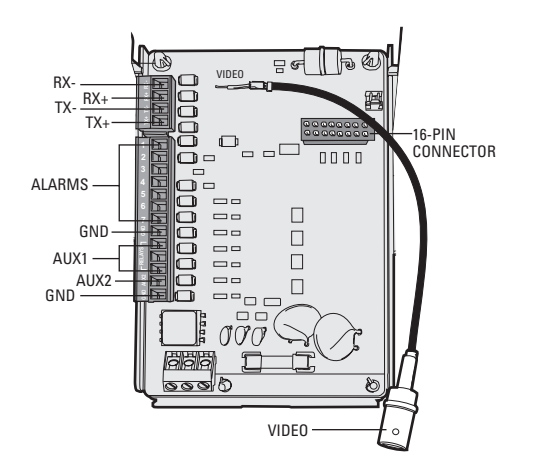

<span id="page-11-1"></span>**Figure 9.** Spectra Dome System, Circuit Board

### <span id="page-12-0"></span>**SPECTRA SYSTEM SETTINGS AND CONNECTIONS**

1. Check the wiring to the controller.

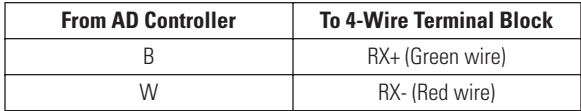

**NOTE:** To wire the connector for the controller, refer to the manual supplied with the American Dynamics controller.

- 2. Close the interconnect door.
- 3. Verify that all SW1 (Spectra II) or SW3 (Spectra III) switches on the dome drive are set to the OFF position.

**For American Dynamics controllers with only 32 presets:** Set SW1-2 (Spectra II) or SW3-1 (Spectra III) to the ON position. Refer to [Figure 6](#page-9-2) for switch location.

- 4. Set the address for the Spectra system. Refer to [Table B,](#page-22-0) [Table C](#page-26-0) (Spectra II), or [Table D](#page-28-0)  (Spectra III) in the *Appendix* for American Dynamics Camera Assignments and DIP switch settings.
- 5. Install the dome drive. Line up the blue (A) and red (B) tabs with the blue (A) and red (B) labels. When pushing the tabs in, insert one side, then the other. Continue pushing on the ends of the tabs until both click into place. Refer to [Figure 11](#page-13-2).

**NOTE:** Refer to the installation manual supplied with the Spe installing the back box, dome drive, and lower dome.

6. Apply power to the system. The following message is displayed on the monitor once the configuration cycle of the Spectra is completed:

TXB-AD Rev x xx

**NOTE:** x.xx represents the current firmware revision.

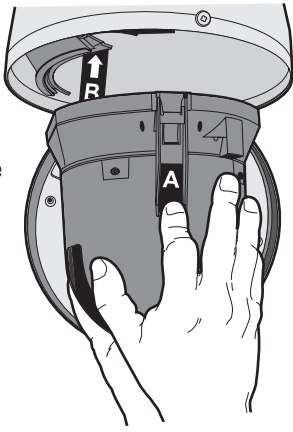

**Figure 10.** Dome Drive Installation

# <span id="page-13-0"></span>**ExSite Explosionproof System Installation**

The following items are supplied:

- 1 TXB-AD translator board
- 1 4-40 screw with lock washer (for Spectra II Series only)
- 1 6-32 screw with lock washer (for Spectra III Series only)

### <span id="page-13-1"></span>**TXB-AD TRANSLATOR BOARD INSTALLATION AND SETTINGS**

**WARNING:** To reduce the risk of ignition of hazardous atmospheres, disconnect the equipment from the supply circuit before opening.

1. Turn off the power to the ExSite system.

**CAUTION:** Total weight of the pan and tilt component is 55 pounds (25 kg). Use caution when lifting and assembling the pan and tilt component on the power module. It is recommended that non-slip gloves be worn during installation or removal.

- 2. Remove the pan and tilt unit from the power module. Refer to [Figure 11](#page-13-2) and [Figure 12](#page-13-3) and do the following:
	- a. Loosen the setscrew in the locking ring with a 2 mm Allen wrench.
	- b. Loosen the locking ring with a spanner wrench (Pelco part #MF00-1251-121A).
	- c. Carefully unscrew the locking ring, and remove the pan and tilt unit from the power module.

<span id="page-13-2"></span>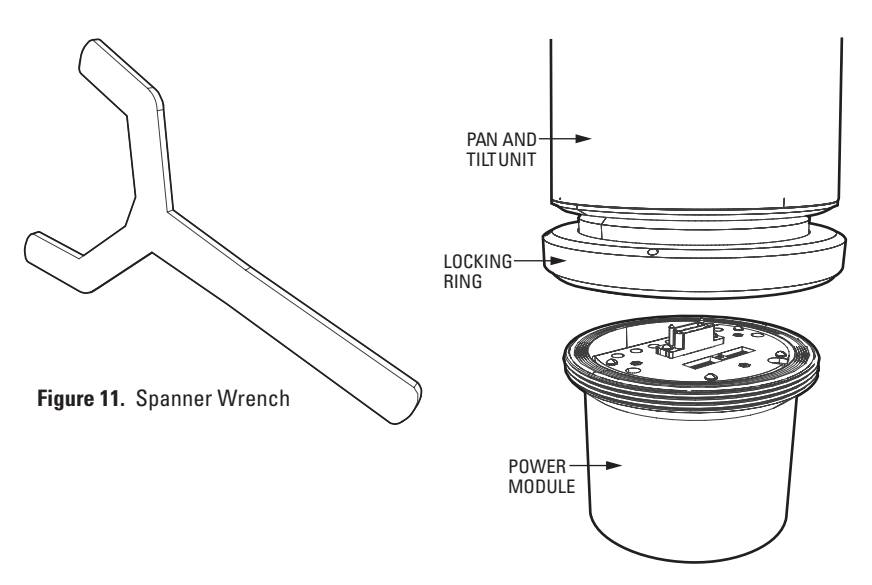

<span id="page-13-3"></span>**Figure 12.** Removal of Pan and Tilt Unit

3. Set the J1 jumper on the TXB-AD to the proper termination setting. The TXB-AD is shipped from the factory with the J1 jumper in the terminated position. To unterminate the unit, remove the cover from the J1 jumper and then place the cover over one pin for storage. Refer to [Figure 13](#page-14-0) and [Figure 14](#page-14-1).

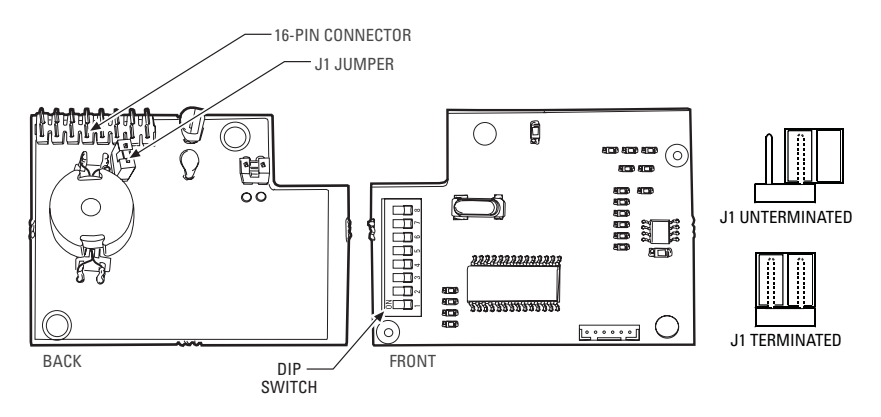

**Figure 13.** TXB-AD Translator Board Layout, Front and Back

<span id="page-14-0"></span>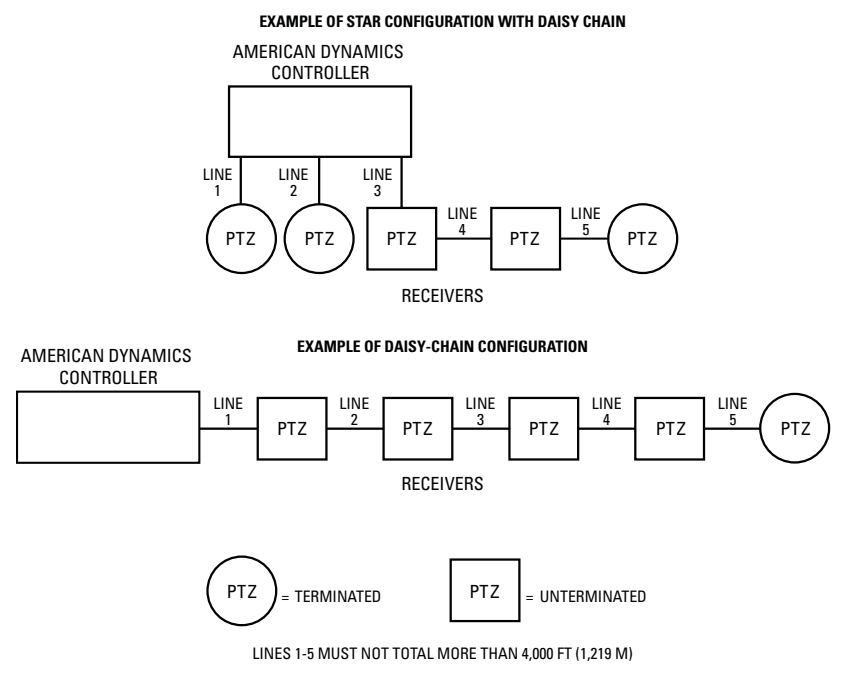

<span id="page-14-1"></span>**Figure 14.** Receiver Location

- 4. Install the TXB-AD board on the power module. Refer to [Figure 15](#page-15-0) and do the following:
	- a. Remove the shorting plug from the 16-pin connector on the ExSite system's circuit board.

**NOTE:** Do not discard the 16-pin shorting plug. Save the plug in case the system ever is converted back to a coax video system or a Pelco-controlled unit.

b. Insert the TXB-AD board into the 16-pin connector on the ExSite system's circuit board. Confirm that the TXB-AD board is fully seated into the 16-pin connector.

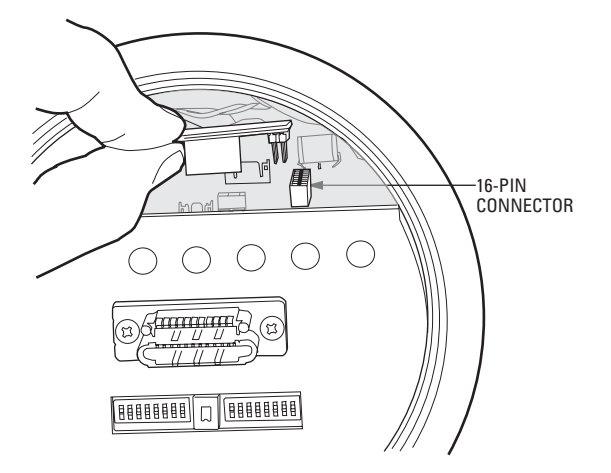

<span id="page-15-0"></span>**Figure 15.** TXB-AD Board Installation

### <span id="page-16-0"></span> **EXSITE EXPLOSIONPROOF SYSTEM SETTINGS**

1. Check wiring to controller.

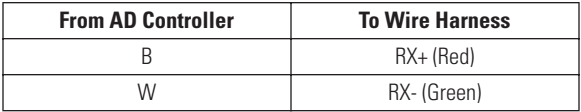

2. Verify that all SW3 switches on the ExSite system are set to the OFF position.

**For American Dynamics controllers with only 32 presets:** Set SW3-1 to the ON position. Refer to [Figure 13](#page-14-0) for switch location.

- 3. Set the address for the ExSite system. Refer to [Table B](#page-22-0) and [Table D](#page-28-0) in the *Appendix* for switch settings.
- 4. Attach the pan and tilt unit to the power module. Refer to [Figure 11](#page-13-2) and [Figure 12](#page-13-3) and to the following:
	- a. Align the pan and tilt unit with the power module. Carefully begin to hand-tighten the locking ring onto the threads of the power module.
	- b. Continue to tighten the locking ring with a spanner wrench.
	- c. Tighten the setscrew in the locking ring with a 2 mm Allen wrench.

**NOTE:** Refer to the installation manual supplied with the ExSite system for instructions on attaching the pan and tilt unit to the power module.

5. Apply power to the system. The following message is displayed on the monitor once the configuration cycle is completed:

TXB-AD Rev x.xx

**NOTE:** x.xx represents the current firmware version.

# <span id="page-17-0"></span>**Operation**

Activate preset 70 to access the camera menus. See below for information on how the translator performs. This shows how the AD keyboard relates to the Pelco translator.

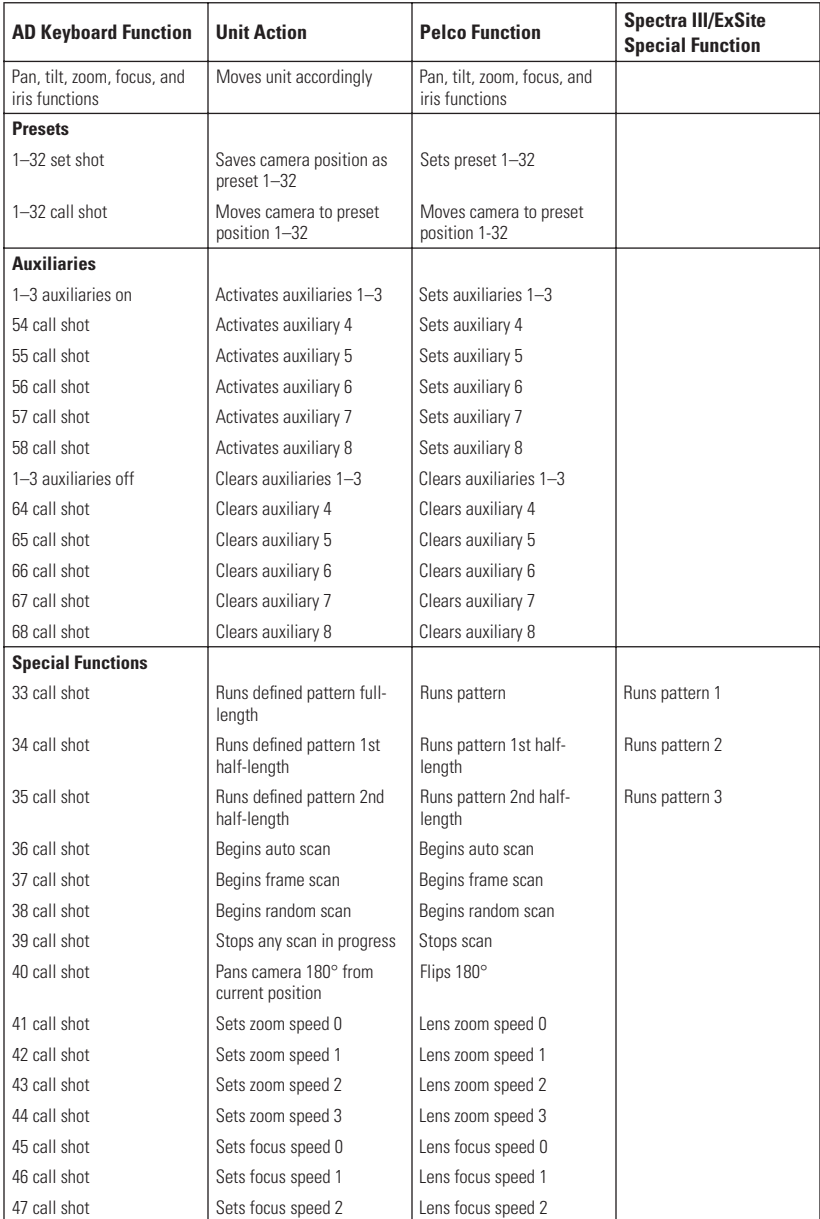

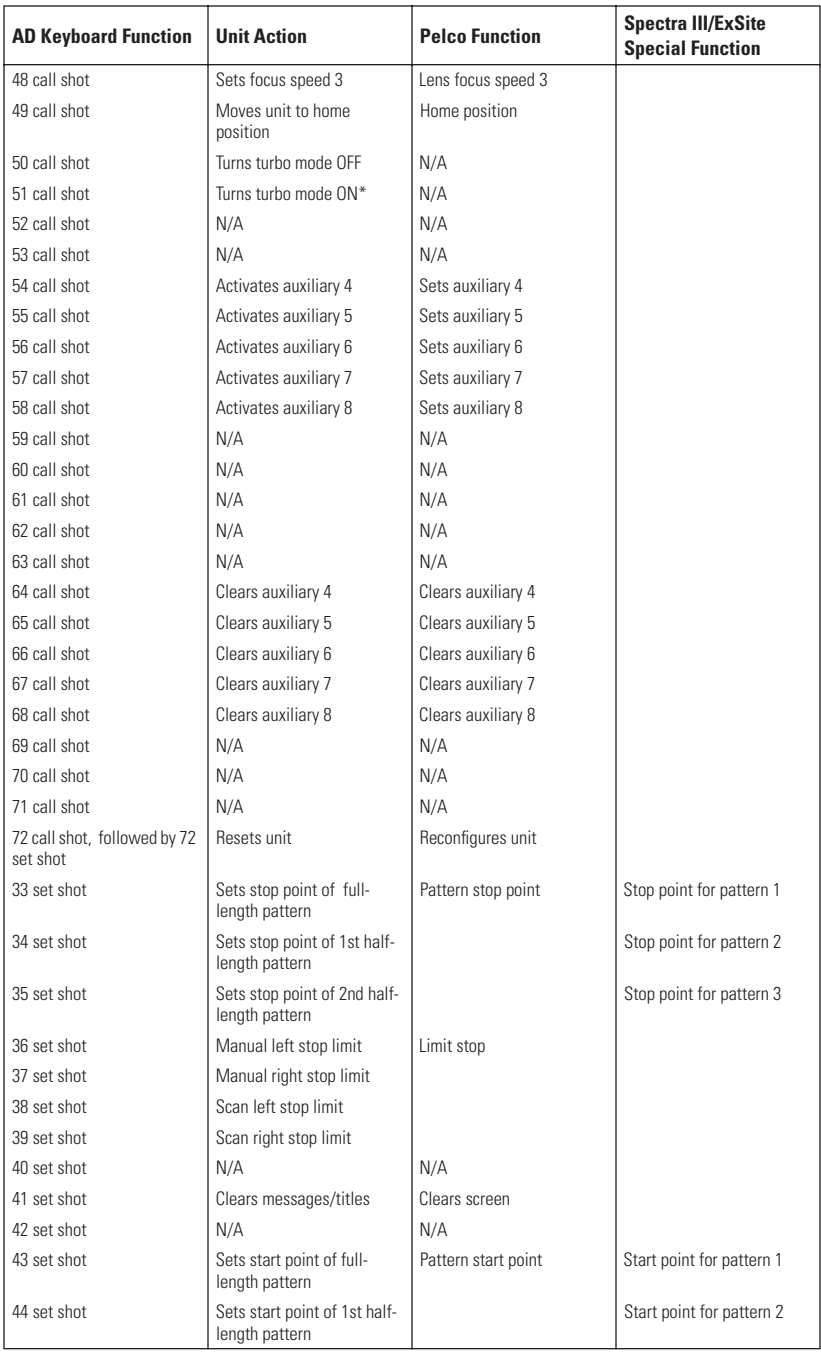

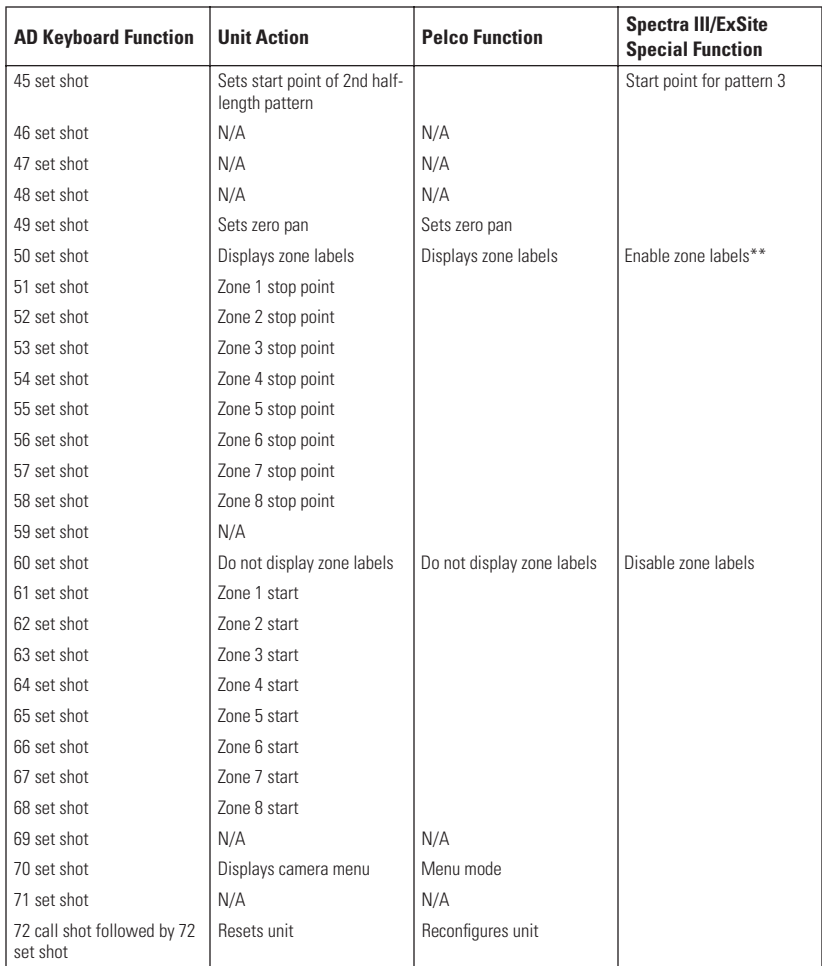

\*When turbo mode is turned ON, the last speed (full right or left on the joystick) activates turbo action.

\*\* Must be enabled in Spectra menu.

<span id="page-20-0"></span>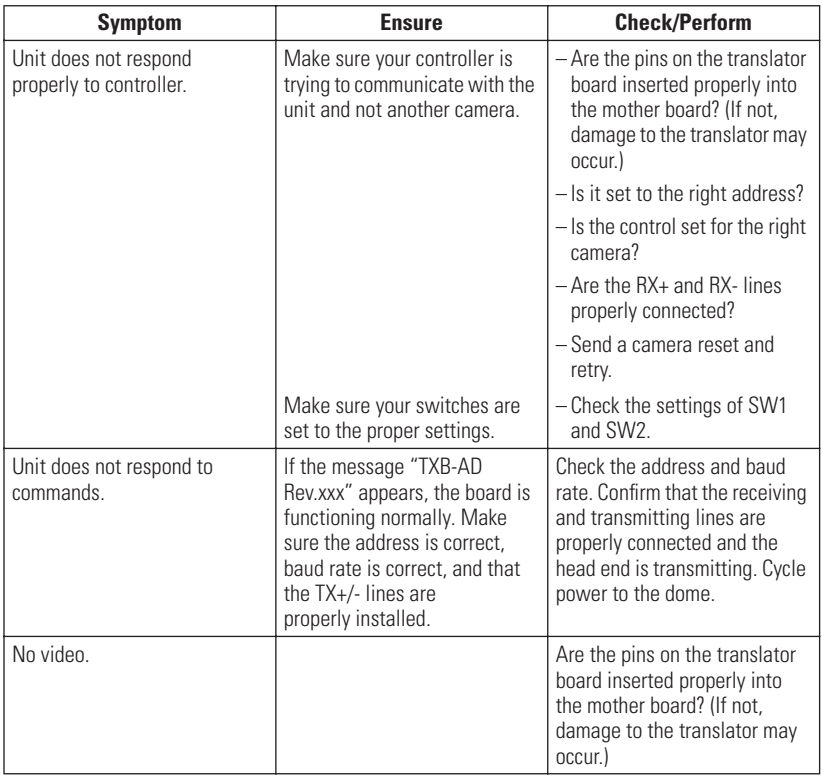

<span id="page-21-0"></span>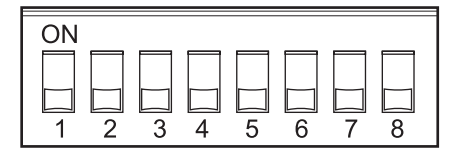

### **Table A. TXB-AD DIP Switch Settings**

<span id="page-21-1"></span>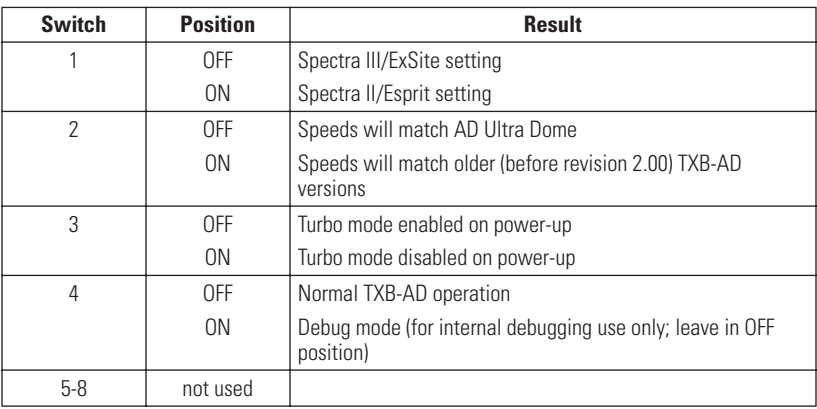

<span id="page-22-0"></span>

| Group 1        | Group 2 | Group 3 | Group 4 | Group 5 | Group 6 | Group 7 | Group 8 | <b>Address</b> |
|----------------|---------|---------|---------|---------|---------|---------|---------|----------------|
| 1              | 65      | 129     | 193     | 257     | 321     | 385     | 449     | 1              |
| $\overline{2}$ | 66      | 130     | 194     | 258     | 322     | 386     | 450     | $\overline{c}$ |
| 3              | 67      | 131     | 195     | 259     | 323     | 387     | 451     | 3              |
| 4              | 68      | 132     | 196     | 260     | 324     | 388     | 452     | 4              |
| 5              | 69      | 133     | 197     | 261     | 325     | 389     | 453     | 5              |
| 6              | 70      | 134     | 198     | 262     | 326     | 390     | 454     | 6              |
| $\overline{7}$ | 71      | 135     | 199     | 263     | 327     | 391     | 455     | 7              |
| 8              | 72      | 136     | 200     | 264     | 328     | 392     | 456     | 8              |
| 9              | 73      | 137     | 201     | 265     | 329     | 393     | 457     | 9              |
| 10             | 74      | 138     | 202     | 266     | 330     | 394     | 458     | 10             |
| 11             | 75      | 139     | 203     | 267     | 331     | 395     | 459     | 11             |
| 12             | 76      | 140     | 204     | 268     | 332     | 396     | 460     | 12             |
| 13             | 77      | 141     | 205     | 269     | 333     | 397     | 461     | 13             |
| 14             | 78      | 142     | 206     | 270     | 334     | 398     | 462     | 14             |
| 15             | 79      | 143     | 207     | 271     | 335     | 399     | 463     | 15             |
| 16             | 80      | 144     | 208     | 272     | 336     | 400     | 464     | 16             |
| 17             | 81      | 145     | 209     | 273     | 337     | 401     | 465     | 17             |
| 18             | 82      | 146     | 210     | 274     | 338     | 402     | 466     | 18             |
| 19             | 83      | 147     | 211     | 275     | 339     | 403     | 467     | 19             |
| 20             | 84      | 148     | 212     | 276     | 340     | 404     | 468     | 20             |
| 21             | 85      | 149     | 213     | 277     | 341     | 405     | 469     | 21             |
| 22             | 86      | 150     | 214     | 278     | 342     | 406     | 470     | 22             |
| 23             | 87      | 151     | 215     | 279     | 343     | 407     | 471     | 23             |
| 24             | 88      | 152     | 216     | 280     | 344     | 408     | 472     | 24             |
| 25             | 89      | 153     | 217     | 281     | 345     | 409     | 473     | 25             |
| 26             | 90      | 154     | 218     | 282     | 346     | 410     | 474     | 26             |
| 27             | 91      | 155     | 219     | 283     | 347     | 411     | 475     | 27             |
| 28             | 92      | 156     | 220     | 284     | 348     | 412     | 476     | 28             |
| 29             | 93      | 157     | 221     | 285     | 349     | 413     | 477     | 29             |
| 30             | 94      | 158     | 222     | 286     | 350     | 414     | 478     | 30             |
| 31             | 95      | 159     | 223     | 287     | 351     | 415     | 479     | 31             |
| 32             | 96      | 160     | 224     | 288     | 352     | 416     | 480     | 32             |
| 33             | 97      | 161     | 225     | 289     | 353     | 417     | 481     | 33             |
| 34             | 98      | 162     | 226     | 290     | 354     | 418     | 482     | 34             |
| 35             | 99      | 163     | 227     | 291     | 355     | 419     | 483     | 35             |
| 36             | 100     | 164     | 228     | 292     | 356     | 420     | 484     | 36             |
| 37             | 101     | 165     | 229     | 293     | 357     | 421     | 485     | 37             |
| 38             | 102     | 166     | 230     | 294     | 358     | 422     | 486     | 38             |
| 39             | 103     | 167     | 231     | 295     | 359     | 423     | 487     | 39             |
| 40             | 104     | 168     | 232     | 296     | 360     | 424     | 488     | 40             |
| 41             | 105     | 169     | 233     | 297     | 361     | 425     | 489     | 41             |

**Table B.** American Dynamics Camera Assignments

| Group 1 | Group <sub>2</sub> | Group 3 | Group 4 | Group 5 | Group 6 | Group 7 | Group 8 | <b>Address</b> |
|---------|--------------------|---------|---------|---------|---------|---------|---------|----------------|
| 42      | 106                | 170     | 234     | 298     | 362     | 426     | 490     | 42             |
| 43      | 107                | 171     | 235     | 299     | 363     | 427     | 491     | 43             |
| 44      | 108                | 172     | 236     | 300     | 364     | 428     | 492     | 44             |
| 45      | 109                | 173     | 237     | 301     | 365     | 429     | 493     | 45             |
| 46      | 110                | 174     | 238     | 302     | 366     | 430     | 494     | 46             |
| 47      | 111                | 175     | 239     | 303     | 367     | 431     | 495     | 47             |
| 48      | 112                | 176     | 240     | 304     | 368     | 432     | 496     | 48             |
| 49      | 113                | 177     | 241     | 305     | 369     | 433     | 497     | 49             |
| 50      | 114                | 178     | 242     | 306     | 370     | 434     | 498     | 50             |
| 51      | 115                | 179     | 243     | 307     | 371     | 435     | 499     | 51             |
| 52      | 116                | 180     | 244     | 308     | 372     | 436     | 500     | 52             |
| 53      | 117                | 181     | 245     | 309     | 373     | 437     | 501     | 53             |
| 54      | 118                | 182     | 246     | 310     | 374     | 438     | 502     | 54             |
| 55      | 119                | 183     | 247     | 311     | 375     | 439     | 503     | 55             |
| 56      | 120                | 184     | 248     | 312     | 376     | 440     | 504     | 56             |
| 57      | 121                | 185     | 249     | 313     | 377     | 441     | 505     | 57             |
| 58      | 122                | 186     | 250     | 314     | 378     | 442     | 506     | 58             |
| 59      | 123                | 187     | 251     | 315     | 379     | 443     | 507     | 59             |
| 60      | 124                | 188     | 252     | 316     | 380     | 444     | 508     | 60             |
| 61      | 125                | 189     | 253     | 317     | 381     | 445     | 509     | 61             |
| 62      | 126                | 190     | 254     | 318     | 382     | 446     | 510     | 62             |
| 63      | 127                | 191     | 255     | 319     | 383     | 447     | 511     | 63             |
| 64      | 128                | 192     | 256     | 320     | 384     | 448     | 512     | 64             |

**Table B.** American Dynamics Camera Assignments *(Continued)*

| Group 9 | Group 10 | Group 11 | Group 12 | Group 13 | Group 14 | Group 15 | Group 16 | <b>Address</b> |
|---------|----------|----------|----------|----------|----------|----------|----------|----------------|
| 513     | 577      | 641      | 705      | 769      | 833      | 897      | 961      | 1              |
| 514     | 578      | 642      | 706      | 770      | 834      | 898      | 962      | $\overline{2}$ |
| 515     | 579      | 643      | 707      | 771      | 835      | 899      | 963      | 3              |
| 516     | 580      | 644      | 708      | 772      | 836      | 900      | 964      | 4              |
| 517     | 581      | 645      | 709      | 773      | 837      | 901      | 965      | 5              |
| 518     | 582      | 646      | 710      | 774      | 838      | 902      | 966      | 6              |
| 519     | 583      | 647      | 711      | 775      | 839      | 903      | 967      | 7              |
| 520     | 584      | 648      | 712      | 776      | 840      | 904      | 968      | 8              |
| 521     | 585      | 649      | 713      | 777      | 841      | 905      | 969      | 9              |
| 522     | 586      | 650      | 714      | 778      | 842      | 906      | 970      | 10             |
| 523     | 587      | 651      | 715      | 779      | 843      | 907      | 971      | 11             |
| 524     | 588      | 652      | 716      | 780      | 844      | 908      | 972      | 12             |
| 525     | 589      | 653      | 717      | 781      | 845      | 909      | 973      | 13             |
| 526     | 590      | 654      | 718      | 782      | 846      | 910      | 974      | 14             |
| 527     | 591      | 655      | 719      | 783      | 847      | 911      | 975      | 15             |
| 528     | 592      | 656      | 720      | 784      | 848      | 912      | 976      | 16             |
| 529     | 593      | 657      | 721      | 785      | 849      | 913      | 977      | 17             |
| 530     | 594      | 658      | 722      | 786      | 850      | 914      | 978      | 18             |
| 531     | 595      | 659      | 723      | 787      | 851      | 915      | 979      | 19             |
| 532     | 596      | 660      | 724      | 788      | 852      | 916      | 980      | 20             |
| 533     | 597      | 661      | 725      | 789      | 853      | 917      | 981      | 21             |
| 534     | 598      | 662      | 726      | 790      | 854      | 918      | 982      | 22             |
| 535     | 599      | 663      | 727      | 791      | 855      | 919      | 983      | 23             |
| 536     | 600      | 664      | 728      | 792      | 856      | 920      | 984      | 24             |
| 537     | 601      | 665      | 729      | 793      | 857      | 921      | 985      | 25             |
| 538     | 602      | 666      | 730      | 794      | 858      | 922      | 986      | 26             |
| 539     | 603      | 667      | 731      | 795      | 859      | 923      | 987      | 27             |
| 540     | 604      | 668      | 732      | 796      | 860      | 924      | 988      | 28             |
| 541     | 605      | 669      | 733      | 797      | 861      | 925      | 989      | 29             |
| 542     | 606      | 670      | 734      | 798      | 862      | 926      | 990      | 30             |
| 543     | 607      | 671      | 735      | 799      | 863      | 927      | 991      | 31             |
| 544     | 608      | 672      | 736      | 800      | 864      | 928      | 992      | 32             |
| 545     | 609      | 673      | 737      | 801      | 865      | 929      | 993      | 33             |
| 546     | 610      | 674      | 738      | 802      | 866      | 930      | 994      | 34             |
| 547     | 611      | 675      | 739      | 803      | 867      | 931      | 995      | 35             |
| 548     | 612      | 676      | 740      | 804      | 868      | 932      | 996      | 36             |
| 549     | 613      | 677      | 741      | 805      | 869      | 933      | 997      | 37             |
| 550     | 614      | 678      | 742      | 806      | 870      | 934      | 998      | 38             |
| 551     | 615      | 679      | 743      | 807      | 871      | 935      | 999      | 39             |
| 552     | 616      | 680      | 744      | 808      | 872      | 936      | 1000     | 40             |
| 553     | 617      | 681      | 745      | 809      | 873      | 937      | 1001     | 41             |

**[Table B.](#page-22-0)** American Dynamics Camera Assignments *(Continued)*

| Group 9 | Group 10 | Group 11 | Group 12 | Group 13 | Group 14 | Group 15 | Group 16 | <b>Address</b> |
|---------|----------|----------|----------|----------|----------|----------|----------|----------------|
| 554     | 618      | 682      | 746      | 810      | 874      | 938      | 1002     | 42             |
| 555     | 619      | 683      | 747      | 811      | 875      | 939      | 1003     | 43             |
| 556     | 620      | 684      | 748      | 812      | 876      | 940      | 1004     | 44             |
| 557     | 621      | 685      | 749      | 813      | 877      | 941      | 1005     | 45             |
| 558     | 622      | 686      | 750      | 814      | 878      | 942      | 1006     | 46             |
| 559     | 623      | 687      | 751      | 815      | 879      | 943      | 1007     | 47             |
| 560     | 624      | 688      | 752      | 816      | 880      | 944      | 1008     | 48             |
| 561     | 625      | 689      | 753      | 817      | 881      | 945      | 1009     | 49             |
| 562     | 626      | 690      | 754      | 818      | 882      | 946      | 1010     | 50             |
| 563     | 627      | 691      | 755      | 819      | 883      | 947      | 1011     | 51             |
| 564     | 628      | 692      | 756      | 820      | 884      | 948      | 1012     | 52             |
| 565     | 629      | 693      | 757      | 821      | 885      | 949      | 1013     | 53             |
| 566     | 630      | 694      | 758      | 822      | 886      | 950      | 1014     | 54             |
| 567     | 631      | 695      | 759      | 823      | 887      | 951      | 1015     | 55             |
| 568     | 632      | 696      | 760      | 824      | 888      | 952      | 1016     | 56             |
| 569     | 633      | 697      | 761      | 825      | 889      | 953      | 1017     | 57             |
| 570     | 634      | 698      | 762      | 826      | 890      | 954      | 1018     | 58             |
| 571     | 635      | 699      | 763      | 827      | 891      | 955      | 1019     | 59             |
| 572     | 636      | 700      | 764      | 828      | 892      | 956      | 1020     | 60             |
| 573     | 637      | 701      | 765      | 829      | 893      | 957      | 1021     | 61             |
| 574     | 638      | 702      | 766      | 830      | 894      | 958      | 1022     | 62             |
| 575     | 639      | 703      | 767      | 831      | 895      | 959      | 1023     | 63             |
| 576     | 640      | 704      | 768      | 832      | 896      | 960      | 1024     | 64             |

**Table B.** American Dynamics Camera Assignments *(Continued)*

The chart in [Table B](#page-22-0) shows how to address ExSite/Esprit positioning systems and Spectra domes when using an AD controller. Each of the 16 AD groups has its own communication line that controls 64 devices; hence, each group on the chart contains 64 dome addresses. To use the chart:

- 1. Find the desired camera number. For example, camera 944 is located in group 15.
- 2. Go to the address column on the far right (in this case, 48).
- 3. Find the receiver address in column 1 of [Table C](#page-26-0) (Esprit/Spectra II) or [Table D](#page-28-0) (ExSite/ Spectra III) (again, 48). To the right of this are the proper DIP switch settings for the Esprit and Spectra systems.

<span id="page-26-0"></span>

| Receiver       | <b>Switch Setting</b> |              |                |                |              |              |              |              |  |
|----------------|-----------------------|--------------|----------------|----------------|--------------|--------------|--------------|--------------|--|
| <b>Address</b> | <b>SW2-1</b>          | <b>SW2-2</b> | <b>SW2-3</b>   | <b>SW2-4</b>   | <b>SW2-5</b> | <b>SW2-6</b> | <b>SW2-7</b> | <b>SW2-8</b> |  |
| 1              | 0 <sub>N</sub>        | <b>OFF</b>   | <b>OFF</b>     | <b>OFF</b>     | <b>OFF</b>   | <b>OFF</b>   | <b>OFF</b>   | <b>OFF</b>   |  |
| $\overline{2}$ | <b>OFF</b>            | 0N           | <b>OFF</b>     | <b>OFF</b>     | <b>OFF</b>   | <b>OFF</b>   | <b>OFF</b>   | <b>OFF</b>   |  |
| 3              | 0N                    | 0N           | <b>OFF</b>     | <b>OFF</b>     | <b>OFF</b>   | <b>OFF</b>   | <b>OFF</b>   | <b>OFF</b>   |  |
| 4              | <b>OFF</b>            | <b>OFF</b>   | 0N             | <b>OFF</b>     | <b>OFF</b>   | <b>OFF</b>   | <b>OFF</b>   | <b>OFF</b>   |  |
| 5              | 0 <sub>N</sub>        | <b>OFF</b>   | 0N             | <b>OFF</b>     | <b>OFF</b>   | <b>OFF</b>   | <b>OFF</b>   | <b>OFF</b>   |  |
| 6              | <b>OFF</b>            | 0N           | 0N             | <b>OFF</b>     | <b>OFF</b>   | <b>OFF</b>   | <b>OFF</b>   | <b>OFF</b>   |  |
| 7              | 0N                    | 0N           | 0N             | <b>OFF</b>     | <b>OFF</b>   | <b>OFF</b>   | <b>OFF</b>   | <b>OFF</b>   |  |
| 8              | <b>OFF</b>            | 0FF          | <b>OFF</b>     | 0N             | <b>OFF</b>   | <b>OFF</b>   | <b>OFF</b>   | <b>OFF</b>   |  |
| 9              | 0N                    | <b>OFF</b>   | <b>OFF</b>     | 0N             | <b>OFF</b>   | <b>OFF</b>   | <b>OFF</b>   | <b>OFF</b>   |  |
| 10             | <b>OFF</b>            | 0N           | <b>OFF</b>     | 0N             | <b>OFF</b>   | <b>OFF</b>   | <b>OFF</b>   | <b>OFF</b>   |  |
| 11             | 0N                    | 0N           | <b>OFF</b>     | 0N             | <b>OFF</b>   | <b>OFF</b>   | <b>OFF</b>   | <b>OFF</b>   |  |
| 12             | <b>OFF</b>            | <b>OFF</b>   | 0N             | 0N             | <b>OFF</b>   | <b>OFF</b>   | <b>OFF</b>   | <b>OFF</b>   |  |
| 13             | 0N                    | 0FF          | 0N             | 0N             | <b>OFF</b>   | <b>OFF</b>   | <b>OFF</b>   | <b>OFF</b>   |  |
| 14             | <b>OFF</b>            | 0N           | 0N             | 0N             | <b>OFF</b>   | <b>OFF</b>   | <b>OFF</b>   | <b>OFF</b>   |  |
| 15             | 0N                    | 0N           | 0N             | 0 <sub>N</sub> | <b>OFF</b>   | <b>OFF</b>   | <b>OFF</b>   | <b>OFF</b>   |  |
| 16             | <b>OFF</b>            | 0FF          | <b>OFF</b>     | <b>OFF</b>     | 0N           | <b>OFF</b>   | <b>OFF</b>   | <b>OFF</b>   |  |
| 17             | 0N                    | <b>OFF</b>   | <b>OFF</b>     | <b>OFF</b>     | 0N           | <b>OFF</b>   | <b>OFF</b>   | <b>OFF</b>   |  |
| 18             | <b>OFF</b>            | 0N           | <b>OFF</b>     | <b>OFF</b>     | 0N           | <b>OFF</b>   | <b>OFF</b>   | <b>OFF</b>   |  |
| 19             | 0N                    | 0N           | <b>OFF</b>     | <b>OFF</b>     | 0N           | <b>OFF</b>   | <b>OFF</b>   | <b>OFF</b>   |  |
| 20             | <b>OFF</b>            | <b>OFF</b>   | 0 <sub>N</sub> | <b>OFF</b>     | 0N           | <b>OFF</b>   | <b>OFF</b>   | <b>OFF</b>   |  |
| 21             | 0N                    | <b>OFF</b>   | 0N             | <b>OFF</b>     | 0N           | <b>OFF</b>   | <b>OFF</b>   | <b>OFF</b>   |  |
| 22             | 0FF                   | 0N           | 0N             | <b>OFF</b>     | 0N           | 0FF          | <b>OFF</b>   | 0FF          |  |
| 23             | 0N                    | 0N           | 0N             | <b>OFF</b>     | 0N           | <b>OFF</b>   | <b>OFF</b>   | <b>OFF</b>   |  |
| 24             | <b>OFF</b>            | 0FF          | <b>OFF</b>     | 0N             | 0N           | <b>OFF</b>   | <b>OFF</b>   | <b>OFF</b>   |  |
| 25             | 0N                    | 0FF          | <b>OFF</b>     | 0N             | 0N           | <b>OFF</b>   | <b>OFF</b>   | <b>OFF</b>   |  |
| 26             | <b>OFF</b>            | 0N           | <b>OFF</b>     | 0N             | 0N           | <b>OFF</b>   | <b>OFF</b>   | <b>OFF</b>   |  |
| 27             | 0N                    | 0N           | <b>OFF</b>     | 0N             | 0N           | <b>OFF</b>   | <b>OFF</b>   | <b>OFF</b>   |  |
| 28             | <b>OFF</b>            | <b>OFF</b>   | 0 <sub>N</sub> | 0N             | 0N           | <b>OFF</b>   | <b>OFF</b>   | <b>OFF</b>   |  |
| 29             | 0N                    | <b>OFF</b>   | 0N             | 0N             | 0N           | <b>OFF</b>   | <b>OFF</b>   | <b>OFF</b>   |  |
| 30             | <b>OFF</b>            | 0N           | 0 <sub>N</sub> | 0 <sub>N</sub> | 0N           | <b>OFF</b>   | <b>OFF</b>   | <b>OFF</b>   |  |
| 31             | 0N                    | 0N           | 0N             | 0N             | 0N           | <b>OFF</b>   | <b>OFF</b>   | <b>OFF</b>   |  |
| 32             | <b>OFF</b>            | 0FF          | <b>OFF</b>     | <b>OFF</b>     | <b>OFF</b>   | 0N           | <b>OFF</b>   | <b>OFF</b>   |  |
| 33             | 0N                    | 0FF          | <b>OFF</b>     | <b>OFF</b>     | <b>OFF</b>   | 0N           | <b>OFF</b>   | <b>OFF</b>   |  |
| 34             | <b>OFF</b>            | 0N           | <b>OFF</b>     | <b>OFF</b>     | 0FF          | 0N           | <b>OFF</b>   | <b>OFF</b>   |  |
| 35             | 0N                    | 0N           | 0FF            | <b>OFF</b>     | <b>OFF</b>   | 0N           | 0FF          | 0FF          |  |
| 36             | <b>OFF</b>            | 0FF          | 0N             | <b>OFF</b>     | <b>OFF</b>   | 0N           | <b>OFF</b>   | <b>OFF</b>   |  |
| 37             | 0N                    | <b>OFF</b>   | 0N             | <b>OFF</b>     | <b>OFF</b>   | 0N           | <b>OFF</b>   | <b>OFF</b>   |  |
| 38             | <b>OFF</b>            | 0N           | 0N             | <b>OFF</b>     | <b>OFF</b>   | 0N           | <b>OFF</b>   | <b>OFF</b>   |  |
| 39             | 0N                    | 0N           | 0N             | <b>OFF</b>     | 0FF          | 0N           | <b>OFF</b>   | <b>OFF</b>   |  |
| 40             | <b>OFF</b>            | <b>OFF</b>   | <b>OFF</b>     | 0N             | <b>OFF</b>   | 0N           | <b>OFF</b>   | <b>OFF</b>   |  |

**Table C.** Switch Settings for SW2

| <b>Receiver</b> |                |                |              |                | <b>Switch Setting</b> |                |                |              |
|-----------------|----------------|----------------|--------------|----------------|-----------------------|----------------|----------------|--------------|
| <b>Address</b>  | <b>SW2-1</b>   | <b>SW2-2</b>   | <b>SW2-3</b> | <b>SW2-4</b>   | <b>SW2-5</b>          | <b>SW2-6</b>   | <b>SW2-7</b>   | <b>SW2-8</b> |
| 41              | 0 <sub>N</sub> | 0FF            | <b>OFF</b>   | 0 <sub>N</sub> | <b>OFF</b>            | 0 <sub>N</sub> | <b>OFF</b>     | <b>OFF</b>   |
| 42              | <b>OFF</b>     | 0N             | <b>OFF</b>   | 0 <sub>N</sub> | <b>OFF</b>            | 0 <sub>N</sub> | <b>OFF</b>     | <b>OFF</b>   |
| 43              | 0N             | 0N             | <b>OFF</b>   | 0 <sub>N</sub> | <b>OFF</b>            | 0 <sub>N</sub> | <b>OFF</b>     | <b>OFF</b>   |
| 44              | <b>OFF</b>     | 0FF            | 0N           | 0 <sub>N</sub> | <b>OFF</b>            | 0 <sub>N</sub> | <b>OFF</b>     | <b>OFF</b>   |
| 45              | 0 <sub>N</sub> | 0FF            | 0N           | 0 <sub>N</sub> | <b>OFF</b>            | 0 <sub>N</sub> | <b>OFF</b>     | <b>OFF</b>   |
| 46              | <b>OFF</b>     | 0N             | 0N           | 0 <sub>N</sub> | <b>OFF</b>            | 0 <sub>N</sub> | <b>OFF</b>     | <b>OFF</b>   |
| 47              | 0 <sub>N</sub> | 0 <sup>N</sup> | 0N           | ON             | <b>OFF</b>            | ON             | <b>OFF</b>     | <b>OFF</b>   |
| 48              | <b>OFF</b>     | 0FF            | <b>OFF</b>   | <b>OFF</b>     | 0N                    | 0 <sub>N</sub> | <b>OFF</b>     | <b>OFF</b>   |
| 49              | 0N             | 0FF            | <b>OFF</b>   | <b>OFF</b>     | ON                    | ON             | <b>OFF</b>     | <b>OFF</b>   |
| 50              | <b>OFF</b>     | 0N             | <b>OFF</b>   | <b>OFF</b>     | 0N                    | 0 <sub>N</sub> | <b>OFF</b>     | <b>OFF</b>   |
| 51              | 0N             | 0N             | <b>OFF</b>   | <b>OFF</b>     | 0N                    | 0 <sub>N</sub> | <b>OFF</b>     | <b>OFF</b>   |
| 52              | <b>OFF</b>     | 0FF            | 0N           | <b>OFF</b>     | 0N                    | 0 <sub>N</sub> | <b>OFF</b>     | <b>OFF</b>   |
| 53              | 0 <sub>N</sub> | 0FF            | 0N           | <b>OFF</b>     | 0N                    | 0 <sub>N</sub> | <b>OFF</b>     | <b>OFF</b>   |
| 54              | <b>OFF</b>     | 0N             | 0N           | <b>OFF</b>     | 0N                    | 0 <sub>N</sub> | <b>OFF</b>     | <b>OFF</b>   |
| 55              | 0N             | 0N             | 0N           | <b>OFF</b>     | 0N                    | 0 <sub>N</sub> | <b>OFF</b>     | <b>OFF</b>   |
| 56              | 0FF            | 0FF            | 0FF          | ON             | ON                    | ON             | <b>OFF</b>     | 0FF          |
| 57              | 0 <sub>N</sub> | 0FF            | <b>OFF</b>   | 0N             | 0N                    | 0 <sub>N</sub> | <b>OFF</b>     | <b>OFF</b>   |
| 58              | 0FF            | 0 <sup>N</sup> | 0FF          | ON             | ON                    | ON             | 0FF            | 0FF          |
| 59              | 0N             | 0N             | <b>OFF</b>   | 0 <sub>N</sub> | 0N                    | 0 <sub>N</sub> | <b>OFF</b>     | <b>OFF</b>   |
| 60              | <b>OFF</b>     | 0FF            | 0N           | 0 <sub>N</sub> | 0N                    | 0 <sub>N</sub> | <b>OFF</b>     | <b>OFF</b>   |
| 61              | 0N             | OFF            | 0N           | 0N             | 0N                    | ON             | <b>OFF</b>     | <b>OFF</b>   |
| 62              | <b>OFF</b>     | 0N             | 0N           | 0N             | 0N                    | 0 <sub>N</sub> | <b>OFF</b>     | <b>OFF</b>   |
| 63              | 0N             | 0N             | 0N           | 0 <sub>N</sub> | 0N                    | 0 <sub>N</sub> | <b>OFF</b>     | <b>OFF</b>   |
| 64              | <b>OFF</b>     | 0FF            | <b>OFF</b>   | <b>OFF</b>     | 0FF                   | <b>OFF</b>     | 0 <sub>N</sub> | <b>OFF</b>   |

**Table C.** Switch Settings for SW2 *(Continued)*

<span id="page-28-0"></span>

| Receiver       | <b>Switch Setting</b> |              |              |              |              |              |              |              |  |
|----------------|-----------------------|--------------|--------------|--------------|--------------|--------------|--------------|--------------|--|
| <b>Address</b> | <b>SW1-1</b>          | <b>SW1-2</b> | <b>SW1-3</b> | <b>SW1-4</b> | <b>SW1-5</b> | <b>SW1-6</b> | <b>SW1-7</b> | <b>SW1-8</b> |  |
| 1              | 0N                    | <b>OFF</b>   | <b>OFF</b>   | <b>OFF</b>   | <b>OFF</b>   | <b>OFF</b>   | <b>OFF</b>   | <b>OFF</b>   |  |
| $\overline{2}$ | <b>OFF</b>            | 0N           | <b>OFF</b>   | <b>OFF</b>   | <b>OFF</b>   | <b>OFF</b>   | <b>OFF</b>   | <b>OFF</b>   |  |
| 3              | 0N                    | 0N           | <b>OFF</b>   | <b>OFF</b>   | <b>OFF</b>   | <b>OFF</b>   | <b>OFF</b>   | <b>OFF</b>   |  |
| $\overline{4}$ | <b>OFF</b>            | <b>OFF</b>   | 0N           | <b>OFF</b>   | <b>OFF</b>   | <b>OFF</b>   | <b>OFF</b>   | <b>OFF</b>   |  |
| 5              | 0N                    | <b>OFF</b>   | 0N           | <b>OFF</b>   | <b>OFF</b>   | <b>OFF</b>   | <b>OFF</b>   | <b>OFF</b>   |  |
| 6              | <b>OFF</b>            | 0N           | 0N           | <b>OFF</b>   | <b>OFF</b>   | <b>OFF</b>   | <b>OFF</b>   | <b>OFF</b>   |  |
| $\overline{7}$ | 0N                    | 0N           | 0N           | <b>OFF</b>   | <b>OFF</b>   | <b>OFF</b>   | <b>OFF</b>   | <b>OFF</b>   |  |
| 8              | <b>OFF</b>            | <b>OFF</b>   | <b>OFF</b>   | 0N           | <b>OFF</b>   | <b>OFF</b>   | <b>OFF</b>   | <b>OFF</b>   |  |
| 9              | 0N                    | <b>OFF</b>   | <b>OFF</b>   | 0N           | <b>OFF</b>   | <b>OFF</b>   | <b>OFF</b>   | <b>OFF</b>   |  |
| 10             | <b>OFF</b>            | 0N           | <b>OFF</b>   | 0N           | <b>OFF</b>   | <b>OFF</b>   | <b>OFF</b>   | <b>OFF</b>   |  |
| 11             | 0N                    | 0N           | <b>OFF</b>   | 0N           | <b>OFF</b>   | <b>OFF</b>   | <b>OFF</b>   | <b>OFF</b>   |  |
| 12             | <b>OFF</b>            | 0FF          | 0N           | 0N           | <b>OFF</b>   | <b>OFF</b>   | <b>OFF</b>   | <b>OFF</b>   |  |
| 13             | 0N                    | <b>OFF</b>   | 0N           | 0N           | <b>OFF</b>   | <b>OFF</b>   | <b>OFF</b>   | <b>OFF</b>   |  |
| 14             | <b>OFF</b>            | 0N           | 0N           | 0N           | <b>OFF</b>   | <b>OFF</b>   | <b>OFF</b>   | <b>OFF</b>   |  |
| 15             | 0N                    | 0N           | 0N           | 0N           | <b>OFF</b>   | <b>OFF</b>   | <b>OFF</b>   | <b>OFF</b>   |  |
| 16             | <b>OFF</b>            | 0FF          | <b>OFF</b>   | <b>OFF</b>   | 0N           | <b>OFF</b>   | <b>OFF</b>   | <b>OFF</b>   |  |
| 17             | 0N                    | 0FF          | <b>OFF</b>   | <b>OFF</b>   | 0N           | <b>OFF</b>   | <b>OFF</b>   | <b>OFF</b>   |  |
| 18             | <b>OFF</b>            | 0N           | <b>OFF</b>   | <b>OFF</b>   | 0N           | <b>OFF</b>   | <b>OFF</b>   | <b>OFF</b>   |  |
| 19             | 0N                    | 0N           | <b>OFF</b>   | <b>OFF</b>   | 0N           | <b>OFF</b>   | <b>OFF</b>   | <b>OFF</b>   |  |
| 20             | <b>OFF</b>            | <b>OFF</b>   | 0N           | <b>OFF</b>   | 0N           | <b>OFF</b>   | <b>OFF</b>   | <b>OFF</b>   |  |
| 21             | 0N                    | <b>OFF</b>   | 0N           | <b>OFF</b>   | 0N           | <b>OFF</b>   | <b>OFF</b>   | <b>OFF</b>   |  |
| 22             | <b>OFF</b>            | 0N           | 0N           | <b>OFF</b>   | 0N           | <b>OFF</b>   | <b>OFF</b>   | <b>OFF</b>   |  |
| 23             | 0 <sub>N</sub>        | 0N           | 0N           | <b>OFF</b>   | 0N           | <b>OFF</b>   | <b>OFF</b>   | <b>OFF</b>   |  |
| 24             | <b>OFF</b>            | 0FF          | <b>OFF</b>   | 0N           | 0N           | <b>OFF</b>   | <b>OFF</b>   | <b>OFF</b>   |  |
| 25             | 0N                    | 0FF          | <b>OFF</b>   | 0N           | 0N           | <b>OFF</b>   | <b>OFF</b>   | <b>OFF</b>   |  |
| 26             | <b>OFF</b>            | 0N           | <b>OFF</b>   | 0N           | 0N           | <b>OFF</b>   | <b>OFF</b>   | <b>OFF</b>   |  |
| 27             | 0N                    | 0N           | <b>OFF</b>   | 0N           | 0N           | <b>OFF</b>   | <b>OFF</b>   | <b>OFF</b>   |  |
| 28             | <b>OFF</b>            | <b>OFF</b>   | 0N           | 0N           | 0N           | <b>OFF</b>   | <b>OFF</b>   | <b>OFF</b>   |  |
| 29             | 0N                    | <b>OFF</b>   | 0N           | 0N           | 0N           | <b>OFF</b>   | <b>OFF</b>   | <b>OFF</b>   |  |
| 30             | <b>OFF</b>            | 0N           | 0N           | 0N           | 0N           | <b>OFF</b>   | <b>OFF</b>   | <b>OFF</b>   |  |
| 31             | 0N                    | 0N           | 0N           | 0N           | 0N           | 0FF          | 0FF          | 0FF          |  |
| 32             | <b>OFF</b>            | <b>OFF</b>   | <b>OFF</b>   | <b>OFF</b>   | 0FF          | 0N           | <b>OFF</b>   | <b>OFF</b>   |  |
| 33             | 0N                    | <b>OFF</b>   | <b>OFF</b>   | <b>OFF</b>   | <b>OFF</b>   | 0N           | <b>OFF</b>   | <b>OFF</b>   |  |
| 34             | <b>OFF</b>            | 0N           | <b>OFF</b>   | <b>OFF</b>   | 0FF          | 0N           | <b>OFF</b>   | <b>OFF</b>   |  |
| 35             | 0N                    | 0N           | 0FF          | <b>OFF</b>   | 0FF          | 0N           | <b>OFF</b>   | <b>OFF</b>   |  |
| 36             | <b>OFF</b>            | <b>OFF</b>   | 0N           | <b>OFF</b>   | <b>OFF</b>   | 0N           | <b>OFF</b>   | <b>OFF</b>   |  |
| 37             | 0N                    | 0FF          | 0N           | <b>OFF</b>   | <b>OFF</b>   | 0N           | <b>OFF</b>   | <b>OFF</b>   |  |
| 38             | <b>OFF</b>            | 0N           | 0N           | <b>OFF</b>   | <b>OFF</b>   | 0N           | <b>OFF</b>   | <b>OFF</b>   |  |
| 39             | 0N                    | 0N           | 0N           | <b>OFF</b>   | <b>OFF</b>   | 0N           | <b>OFF</b>   | <b>OFF</b>   |  |
| 40             | <b>OFF</b>            | <b>OFF</b>   | <b>OFF</b>   | 0N           | <b>OFF</b>   | 0N           | <b>OFF</b>   | <b>OFF</b>   |  |

**Table D.** Switch Settings for SW1

| <b>Receiver</b> |                |                |              |                | <b>Switch Setting</b> |                |              |              |
|-----------------|----------------|----------------|--------------|----------------|-----------------------|----------------|--------------|--------------|
| <b>Address</b>  | <b>SW1-1</b>   | <b>SW1-2</b>   | <b>SW1-3</b> | <b>SW1-4</b>   | <b>SW1-5</b>          | <b>SW1-6</b>   | <b>SW1-7</b> | <b>SW1-8</b> |
| 41              | 0 <sub>N</sub> | 0FF            | <b>OFF</b>   | 0 <sub>N</sub> | <b>OFF</b>            | 0 <sub>N</sub> | <b>OFF</b>   | <b>OFF</b>   |
| 42              | <b>OFF</b>     | 0N             | <b>OFF</b>   | 0 <sub>N</sub> | <b>OFF</b>            | 0 <sub>N</sub> | <b>OFF</b>   | <b>OFF</b>   |
| 43              | 0 <sub>N</sub> | 0N             | <b>OFF</b>   | 0N             | <b>OFF</b>            | 0 <sub>N</sub> | <b>OFF</b>   | <b>OFF</b>   |
| 44              | 0FF            | 0FF            | 0N           | 0 <sub>N</sub> | 0FF                   | ON             | <b>OFF</b>   | <b>OFF</b>   |
| 45              | 0 <sub>N</sub> | 0FF            | 0N           | 0 <sub>N</sub> | <b>OFF</b>            | 0 <sub>N</sub> | <b>OFF</b>   | <b>OFF</b>   |
| 46              | 0FF            | 0N             | 0N           | 0 <sub>N</sub> | <b>OFF</b>            | 0 <sub>N</sub> | <b>OFF</b>   | <b>OFF</b>   |
| 47              | 0 <sub>N</sub> | 0N             | 0N           | 0 <sub>N</sub> | <b>OFF</b>            | 0 <sub>N</sub> | <b>OFF</b>   | <b>OFF</b>   |
| 48              | <b>OFF</b>     | 0FF            | <b>OFF</b>   | <b>OFF</b>     | 0 <sub>N</sub>        | 0 <sub>N</sub> | <b>OFF</b>   | <b>OFF</b>   |
| 49              | 0 <sub>N</sub> | 0FF            | <b>OFF</b>   | <b>OFF</b>     | 0 <sub>N</sub>        | 0 <sub>N</sub> | <b>OFF</b>   | <b>OFF</b>   |
| 50              | <b>OFF</b>     | 0N             | <b>OFF</b>   | <b>OFF</b>     | 0N                    | 0 <sub>N</sub> | <b>OFF</b>   | <b>OFF</b>   |
| 51              | 0 <sub>N</sub> | 0N             | <b>OFF</b>   | <b>OFF</b>     | 0 <sub>N</sub>        | 0 <sub>N</sub> | <b>OFF</b>   | <b>OFF</b>   |
| 52              | <b>OFF</b>     | 0FF            | 0N           | <b>OFF</b>     | 0 <sub>N</sub>        | 0 <sub>N</sub> | <b>OFF</b>   | <b>OFF</b>   |
| 53              | 0 <sub>N</sub> | 0FF            | 0N           | <b>OFF</b>     | 0N                    | 0 <sub>N</sub> | <b>OFF</b>   | <b>OFF</b>   |
| 54              | <b>OFF</b>     | 0N             | 0N           | <b>OFF</b>     | 0 <sub>N</sub>        | 0 <sub>N</sub> | <b>OFF</b>   | <b>OFF</b>   |
| 55              | ON             | 0 <sup>N</sup> | 0N           | <b>OFF</b>     | 0N                    | 0 <sub>N</sub> | <b>OFF</b>   | <b>OFF</b>   |
| 56              | <b>OFF</b>     | 0FF            | <b>OFF</b>   | 0N             | 0N                    | 0 <sub>N</sub> | <b>OFF</b>   | <b>OFF</b>   |
| 57              | 0 <sub>N</sub> | 0FF            | <b>OFF</b>   | 0 <sub>N</sub> | 0N                    | 0 <sub>N</sub> | <b>OFF</b>   | <b>OFF</b>   |
| 58              | <b>OFF</b>     | 0N             | <b>OFF</b>   | 0 <sub>N</sub> | 0N                    | 0 <sub>N</sub> | <b>OFF</b>   | <b>OFF</b>   |
| 59              | 0N             | 0N             | <b>OFF</b>   | 0 <sub>N</sub> | 0N                    | 0 <sub>N</sub> | <b>OFF</b>   | <b>OFF</b>   |
| 60              | <b>OFF</b>     | 0FF            | 0N           | 0 <sub>N</sub> | 0 <sub>N</sub>        | 0 <sub>N</sub> | <b>OFF</b>   | <b>OFF</b>   |
| 61              | 0 <sub>N</sub> | 0FF            | 0N           | 0 <sub>N</sub> | 0 <sub>N</sub>        | 0 <sub>N</sub> | <b>OFF</b>   | <b>OFF</b>   |
| 62              | <b>OFF</b>     | 0N             | 0N           | 0 <sub>N</sub> | 0N                    | 0 <sub>N</sub> | <b>OFF</b>   | <b>OFF</b>   |
| 63              | 0 <sub>N</sub> | 0N             | 0N           | 0 <sub>N</sub> | 0 <sub>N</sub>        | 0 <sub>N</sub> | <b>OFF</b>   | <b>OFF</b>   |
| 64              | <b>OFF</b>     | 0FF            | <b>OFF</b>   | <b>OFF</b>     | 0FF                   | <b>OFF</b>     | 0N           | 0FF          |

**Table D.** Switch Settings for SW1 *(Continued)*

#### **REVISION HISTORY**

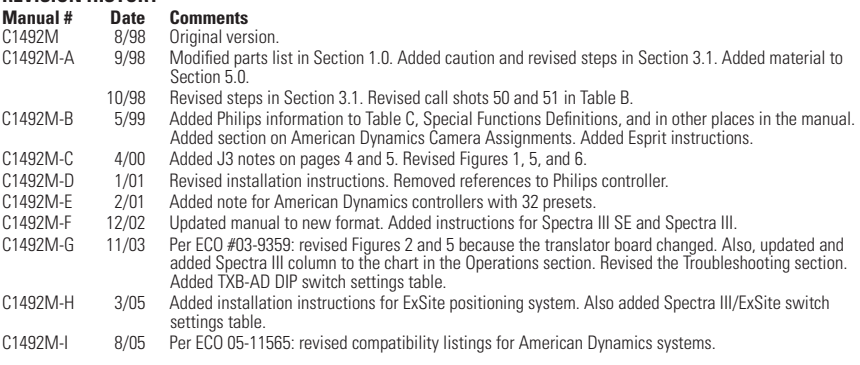

Pelco, the Pelco logo, Spectra, Spectra II, Genex, Esprit, Camclosure, and Legacy are registered trademarks of Pelco. ©Copyright 2005, Pelco.<br>ExSite and Spectra III are trademarks of Pelco.

### **PRODUCT WARRANTY AND RETURN INFORMATION**

#### **WARRANTY**

Pelco will repair or replace, without charge, any merchandise proved defective in material or workmanship **for a period of one year** after the date of shipment.

Exceptions to this warranty are as noted below:

- Five years on FT/FR8000 Series fiber optic products and the following fixed camera models: CC3701H-2, CC3701H-2X, CC3751H-2, CC3651H-2X, MC3651H-2, and CC3651H-2X.
- Three years on all other fixed camera models (including Camclosure® Integrated Camera Systems) and Genex® Series (multiplexers, server, and keyboard).
- Two years on all standard motorized or fixed focal length lenses.
- Two years on Legacy®, CM6700/CM6800/CM8500/CM9500/CM9700 Series Matrix, DF5 and DF8 Series Fixed Dome products.
- Two years on Spectra®, Esprit®, and PS20 Scanners, including when used in continuous motion applications.
- Two years on Esprit® and WW5700 Series window wiper (excluding wiper blades).
- Eighteen months on DX Series digital video recorders and NVR300 Series network video recorders.
- One year (except video heads) on video cassette recorders (VCRs). Video heads will be covered for a period of six months.
- Six months on all pan and tilts, scanners or preset lenses used in continuous motion applications (that is, preset scan, tour and auto scan modes).

Pelco will warrant all replacement parts and repairs for 90 days from the date of Pelco shipment. All goods requiring warranty repair shall be sent freight prepaid to Pelco, Clovis, California. Repairs made necessary by reason of misuse, alteration, normal wear, or accident are not covered under this warranty.

Pelco assumes no risk and shall be subject to no liability for damages or loss resulting from the specific use or application made of the Products. Pelco's liability for any claim, whether based on breach of contract, negligence, infringement of any rights of any party or product liability, relating to the Products shall not exceed the price paid by the Dealer to Pelco for such Products. In no event will Pelco be liable for any special, incidental or consequential damages (including loss of use, loss of profit and claims of third parties) however caused, whether by the negligence of Pelco or otherwise

The above warranty provides the Dealer with specific legal rights. The Dealer may also have additional rights, which are subject to variation from state to state.

If a warranty repair is required, the Dealer must contact Pelco at (800) 289-9100 or (559) 292-1981 to obtain a Repair Authorization number (RA), and provide the following information:

- 1. Model and serial number
- 2. Date of shipment, P.O. number, Sales Order number, or Pelco invoice number
- 3. Details of the defect or problem

If there is a dispute regarding the warranty of a product which does not fall under the warranty conditions stated above, please include a written explanation with the product when returned.

Method of return shipment shall be the same or equal to the method by which the item was received by Pelco.

#### **RETURNS**

In order to expedite parts returned to the factory for repair or credit, please call the factory at (800) 289-9100 or (559) 292-1981 to obtain an authorization number (CA number if returned for credit, and RA number if returned for repair).

All merchandise returned for credit may be subject to a 20% restocking and refurbishing charge.

Goods returned for repair or credit should be clearly identified with the assigned CA or RA number and freight should be prepaid. Ship to the appropriate address below.

*If you are located within the continental U.S., Alaska, Hawaii or Puerto Rico, send goods to:*

Service Department **Pelco** 3500 Pelco Way Clovis, CA 93612-5699

*If you are located outside the continental U.S., Alaska, Hawaii or Puerto Rico and are instructed to return goods to the USA, you may do one of the following*:

If the goods are to be sent by a COURIER SERVICE, send the goods to:

Pelco 3500 Pelco Way Clovis, CA 93612-5699 USA If the goods are to be sent by a FREIGHT FORWARDER, send the goods to:

Pelco c/o Expeditors 473 Eccles Avenue South San Francisco, CA 94080 USA Phone: 650-737-1700 Fax: 650-737-0933

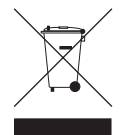

This equipment contains electrical or electronic components that must be recycled properly to comply with Directive 2002/96/EC of the European Union regarding the disposal of waste electrical and electronic equipment (WEEE). Contact your local dealer for procedures for recycling this equipment.

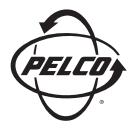

Worldwide Headquarters 3500 Pelco Way Clovis, California 93612 USA

> USA & Canada Tel: 800/289-9100 Fax: 800/289-9150 International Tel: 1-559/292-1981 Fax: 1-559/348-1120

www.pelco.com

ISO**9001**

United States | Canada | United Kingdom | The Netherlands | Singapore | Spain | Scandinavia | France | Middle East

Download from Www.Somanuals.com. All Manuals Search And Download.

Free Manuals Download Website [http://myh66.com](http://myh66.com/) [http://usermanuals.us](http://usermanuals.us/) [http://www.somanuals.com](http://www.somanuals.com/) [http://www.4manuals.cc](http://www.4manuals.cc/) [http://www.manual-lib.com](http://www.manual-lib.com/) [http://www.404manual.com](http://www.404manual.com/) [http://www.luxmanual.com](http://www.luxmanual.com/) [http://aubethermostatmanual.com](http://aubethermostatmanual.com/) Golf course search by state [http://golfingnear.com](http://www.golfingnear.com/)

Email search by domain

[http://emailbydomain.com](http://emailbydomain.com/) Auto manuals search

[http://auto.somanuals.com](http://auto.somanuals.com/) TV manuals search

[http://tv.somanuals.com](http://tv.somanuals.com/)